## auscity.com

## How to add your images to the Library

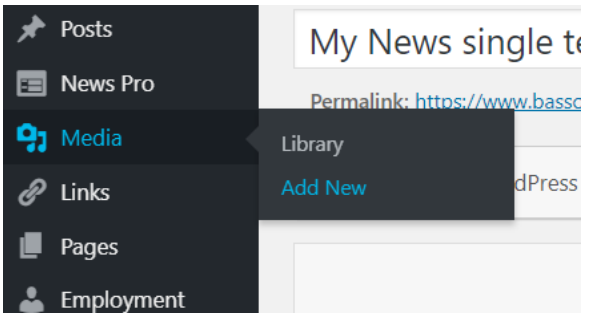

1. Media > Add New

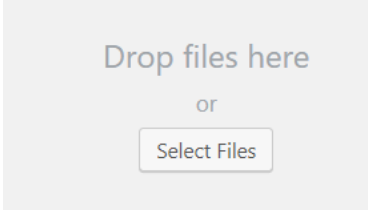

2. Click on 'Select Files' button

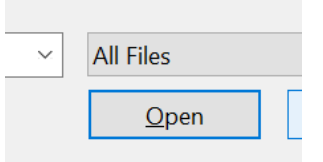

3. Select your image and click on the 'Open' button

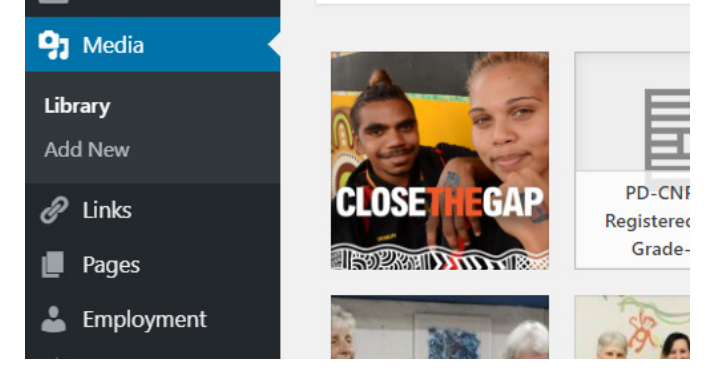

4. After your image has loaded, click on the 'Library' link to confirm you image is now in the Library and available to use.